For Parents Entering PowerSchool not through the enrollment process, they will go to the "EduTrakConnect" plugin.

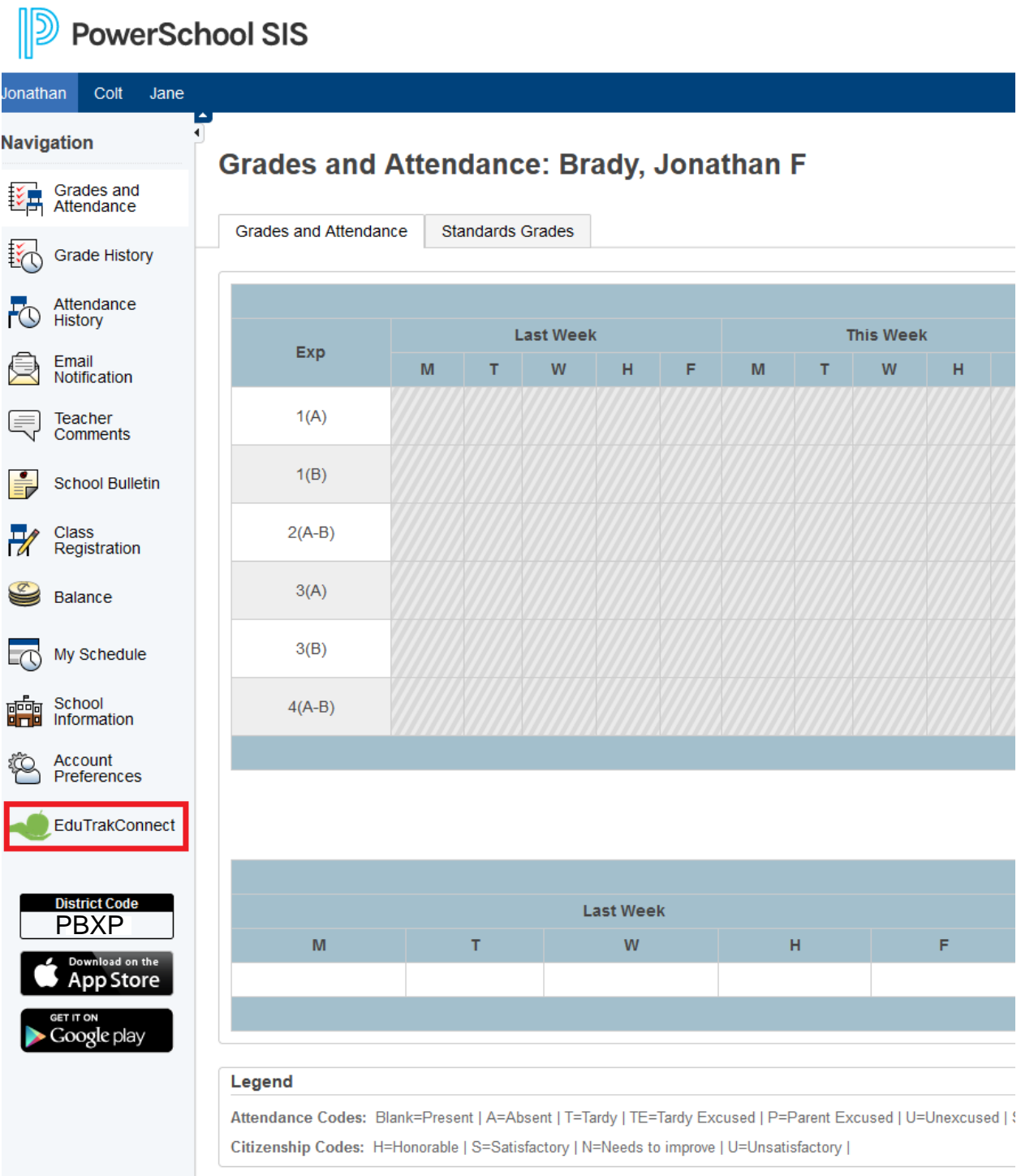

From there, the user will need to setup an account, by selecting "Setup Account". There is some basic information to collect, as well as agreeing to our Terms of Service.

## **Account Setup Needed**

We need to create or connect your account before you can use this module. Please click the Setup Account link below. After clicking Setup Account, you will be redirected to SmartSchoolK12 for account creation, terms of use and validation of your services. Once this is completed, you can return to PowerSchool and proceed normally. Thank you

CLOSE

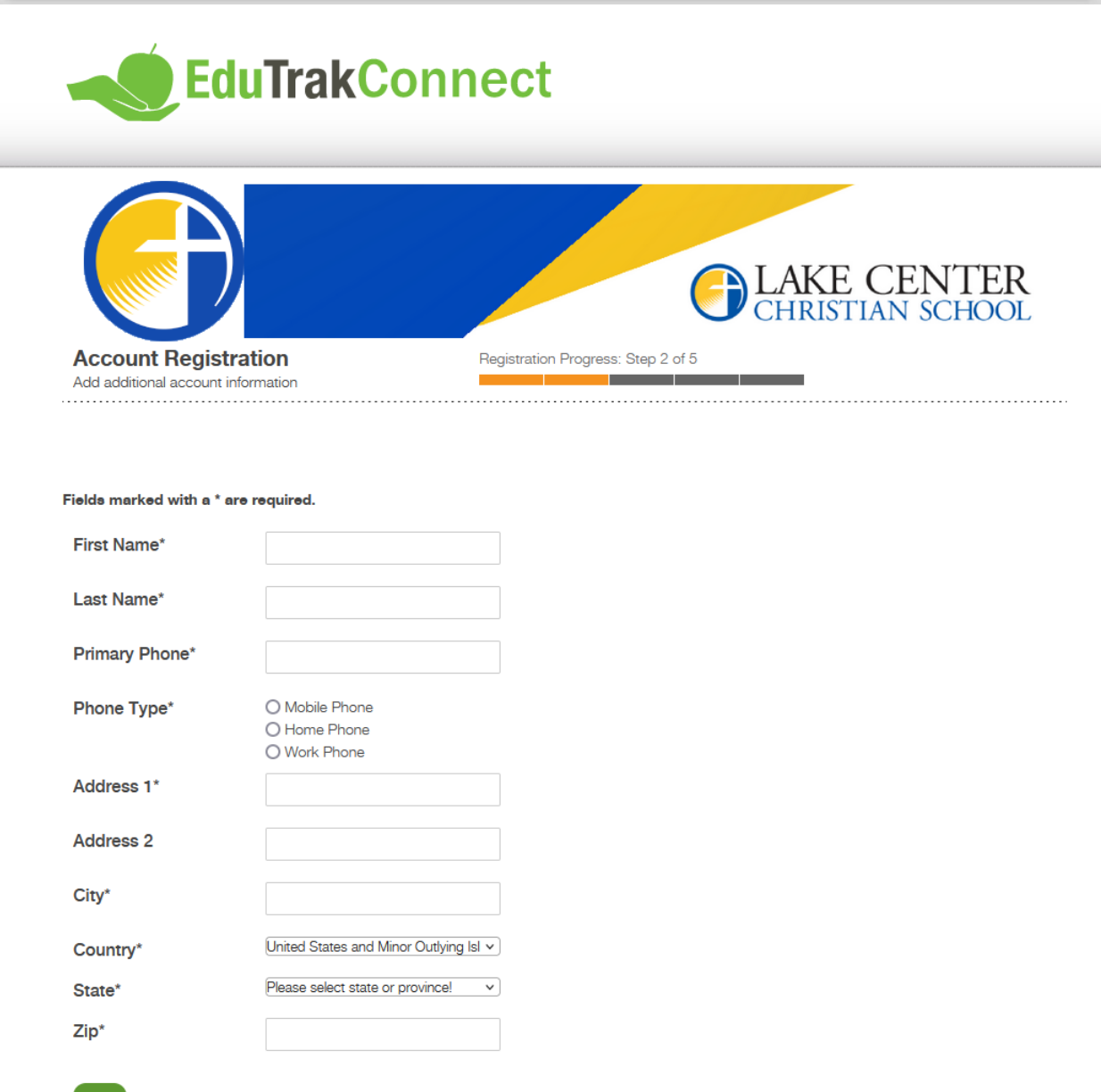

You may also be asked to provide a confirmation code to confirm your email.

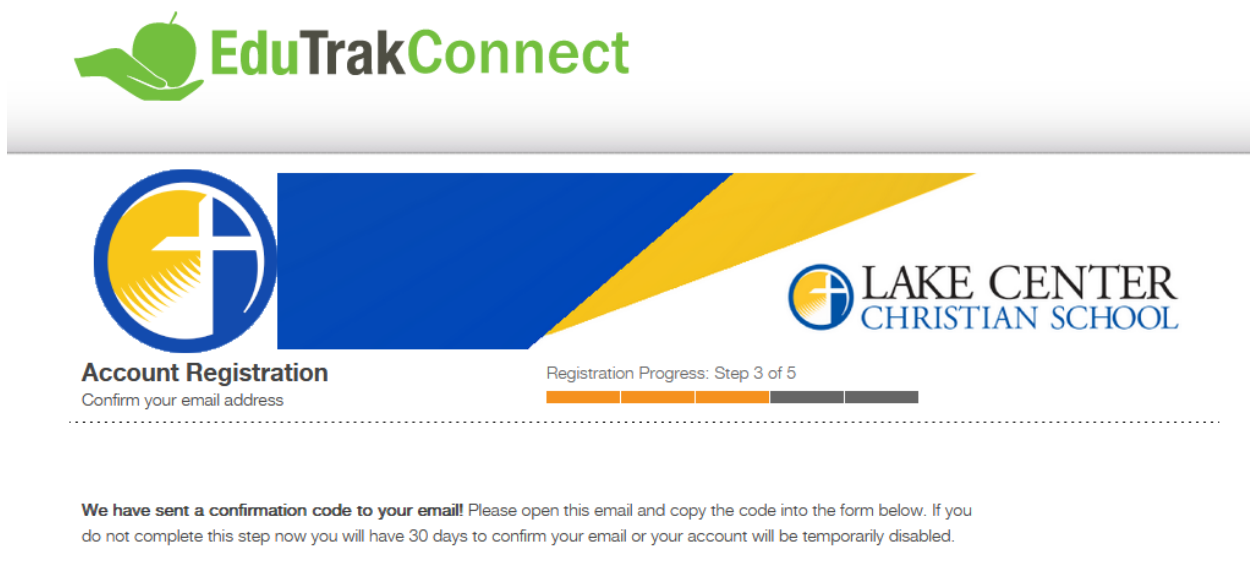

Not seeing any email? Please try resending it. If you still do not see the email, please call 800-934-2621, Monday through Friday, 8:00 a.m to 5:00 p.m. Central Time or email us at techsupport@wordwareinc.com

**Confirmation Code** 

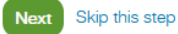

From there, you can either add a funding source now, or later. You will need to add a funding source in order to make online payments.

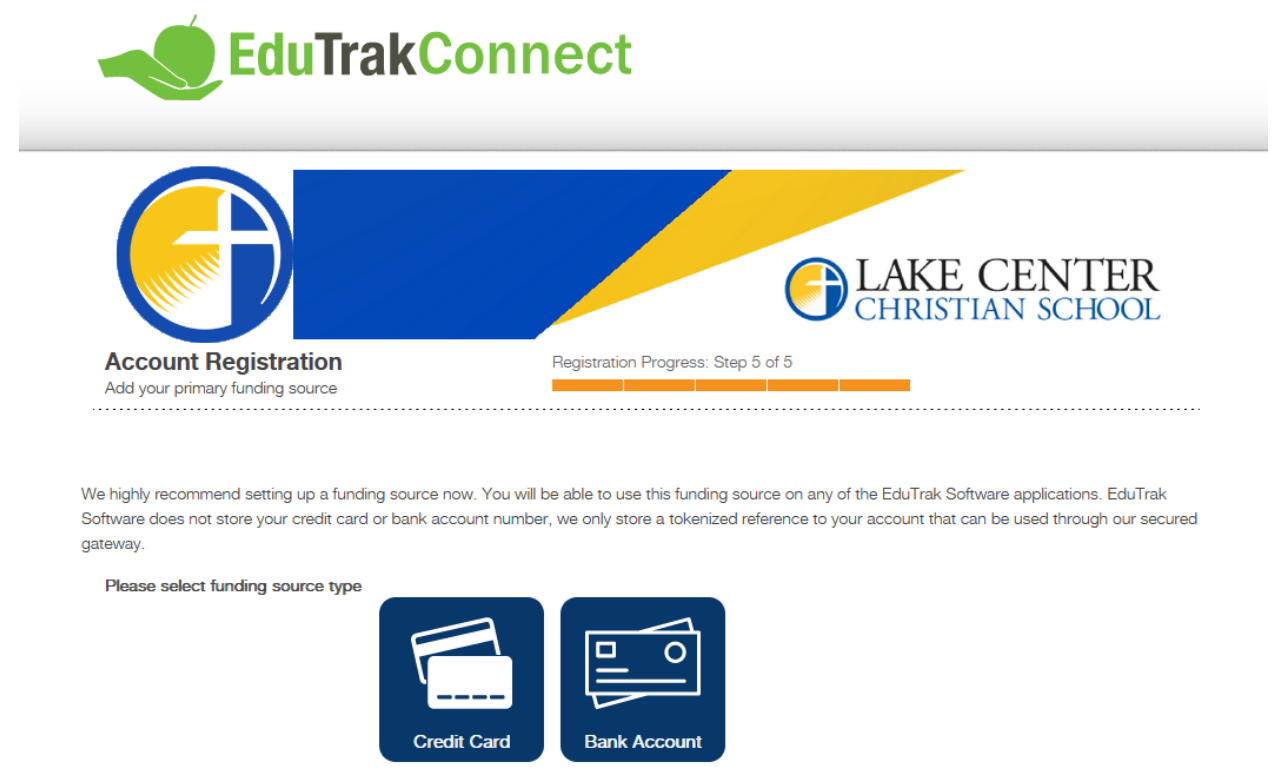

Skip this step

After this has been completed, you have reached the home page!

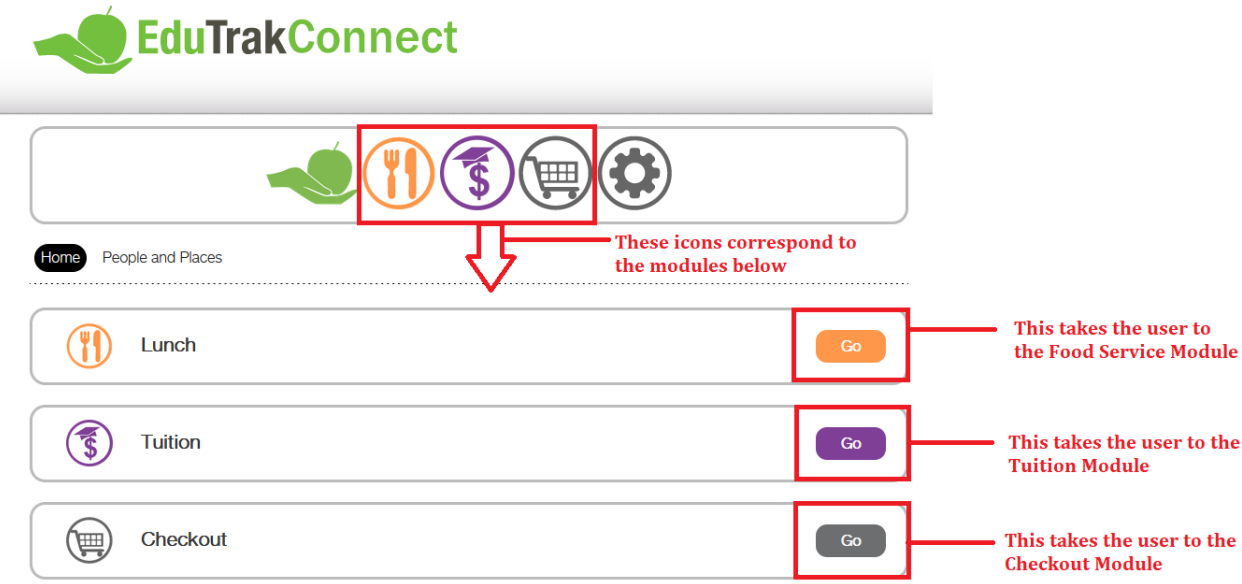

The Food Service module will allow you to add funds to your family's account.

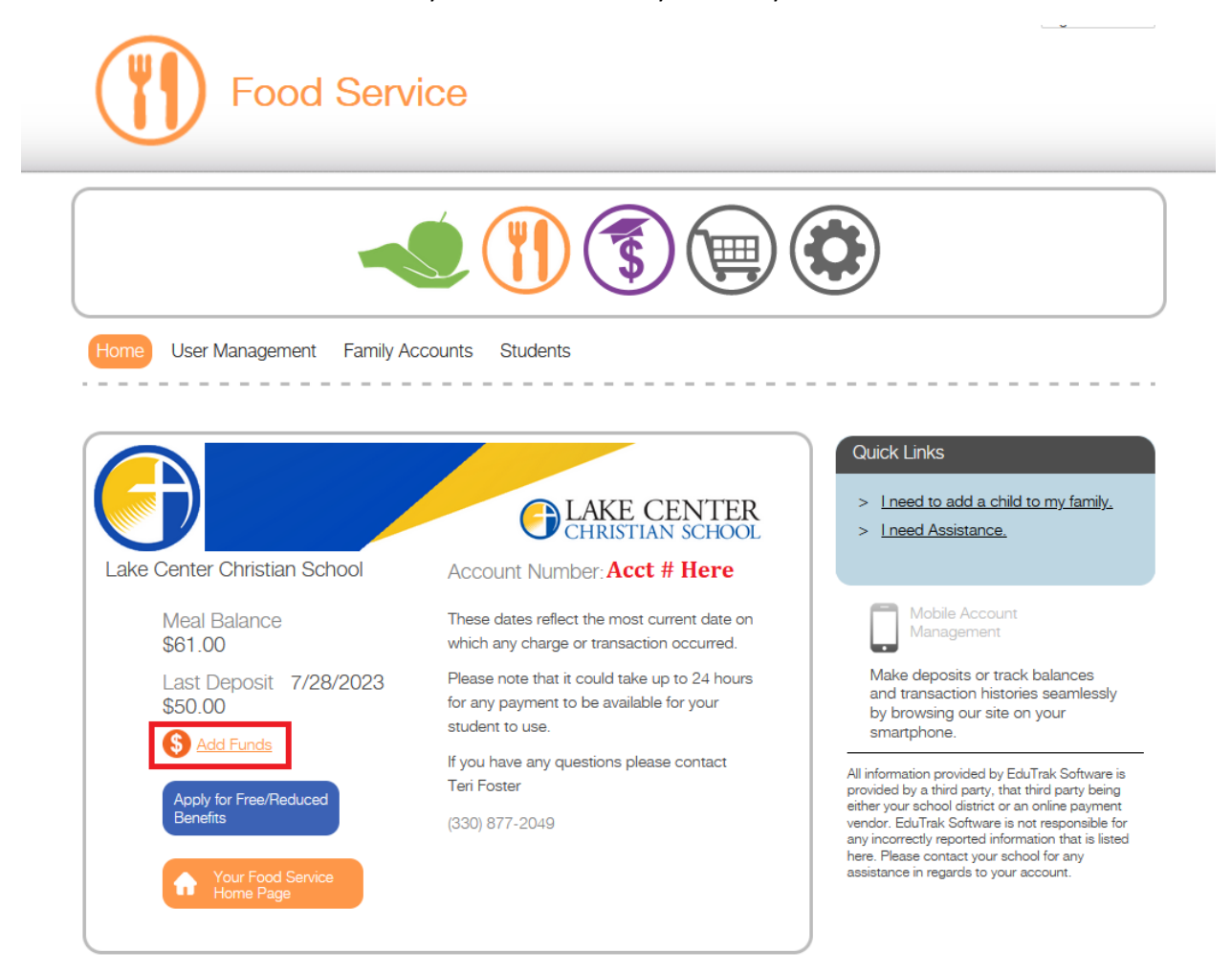

The Tuition Module is used for managing your students' tuition contracts.

The first step is signing the contract.

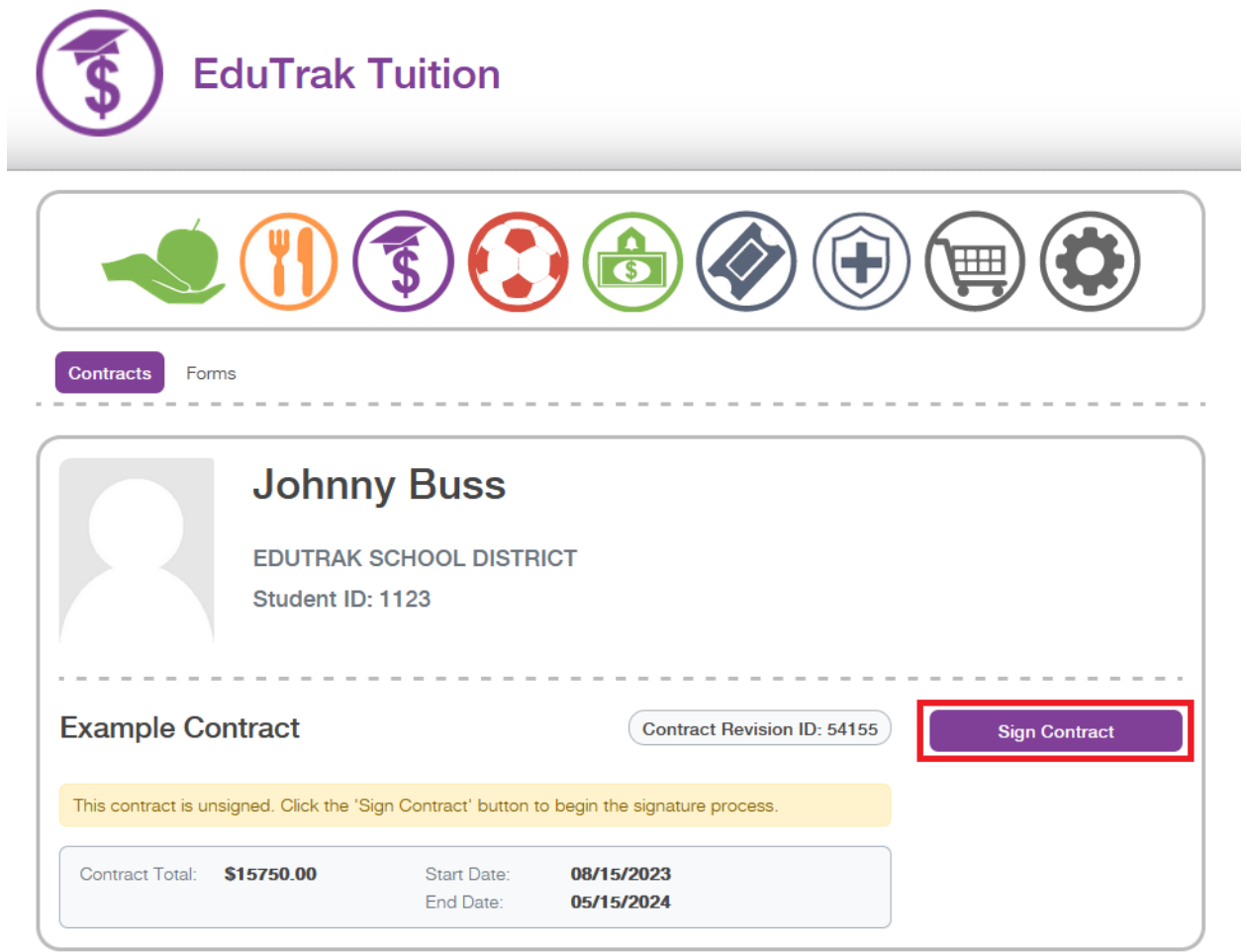

From here, continue through the process, where you will be prompted to complete applicable forms, choose your payment plan, decide whether you are looking to allow auto-payments, and finally signing your contract.

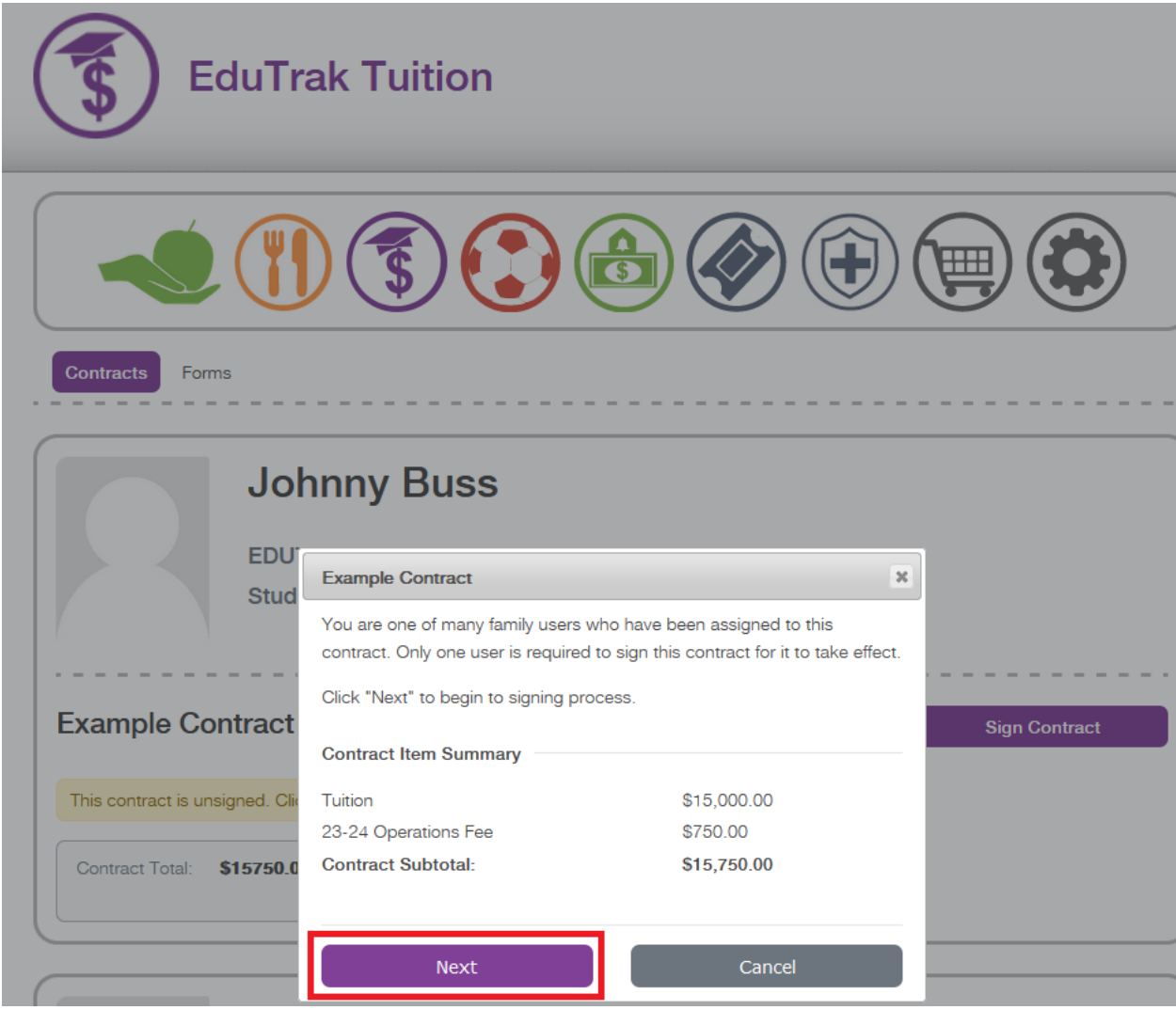

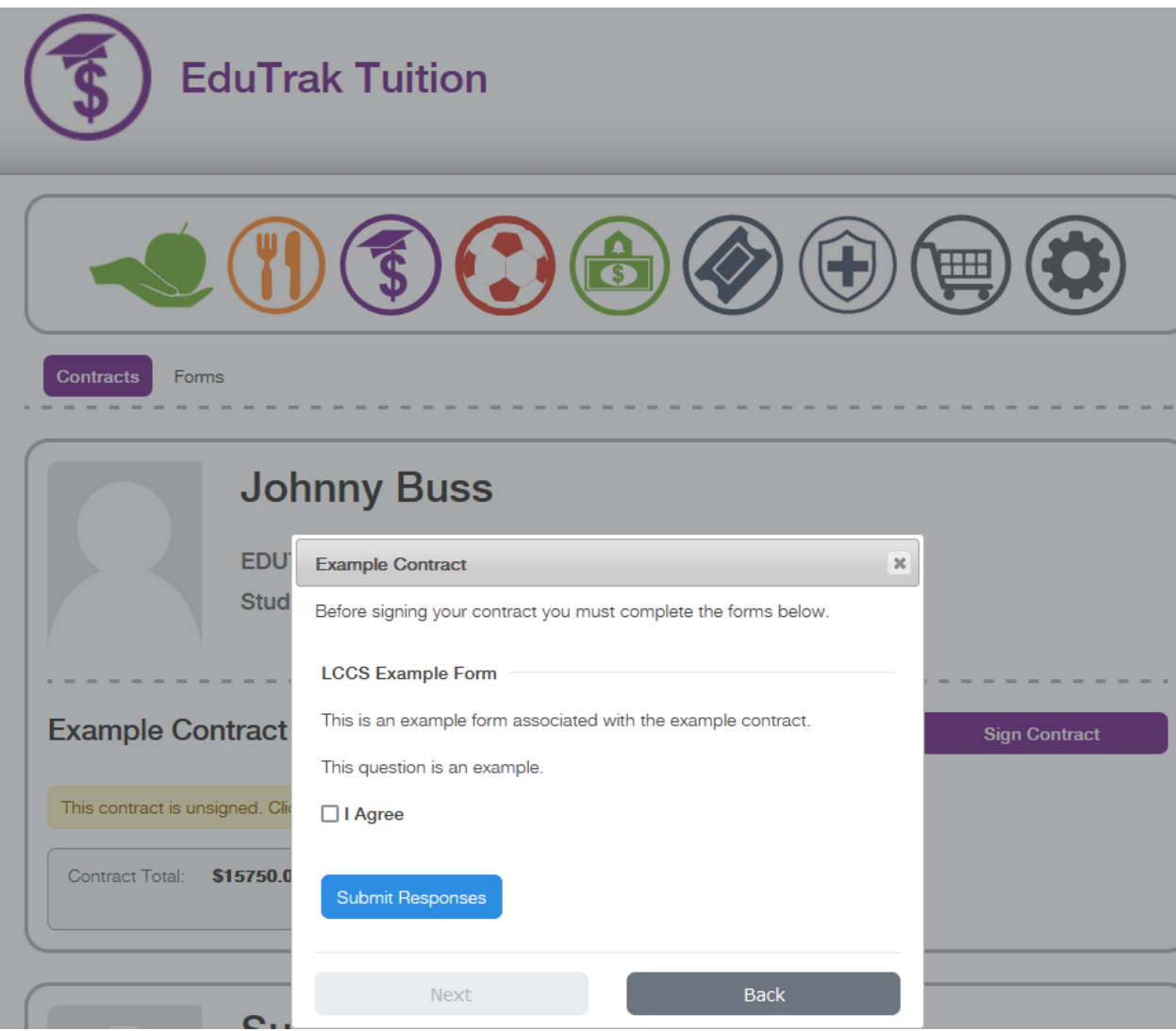

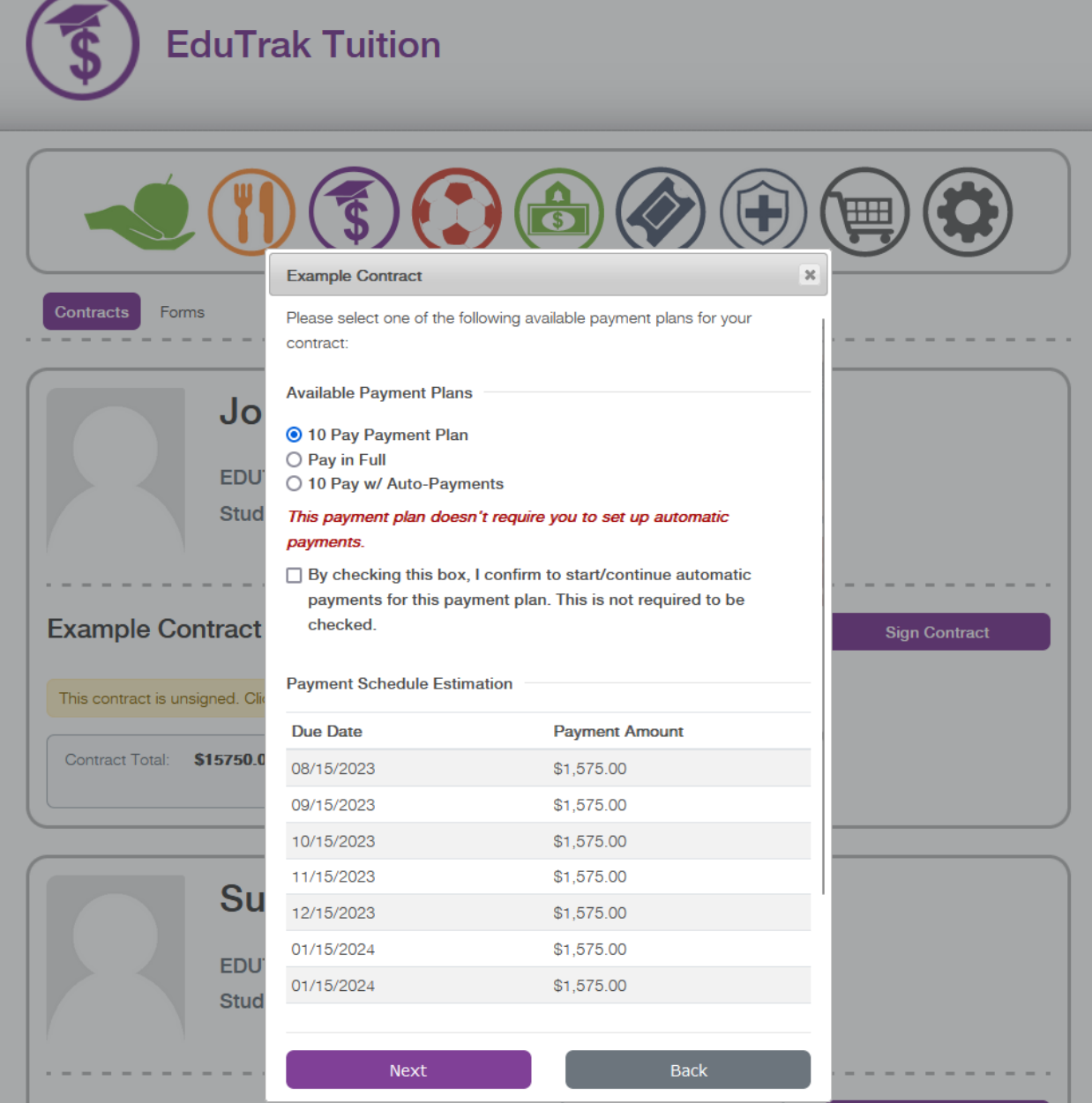

e.

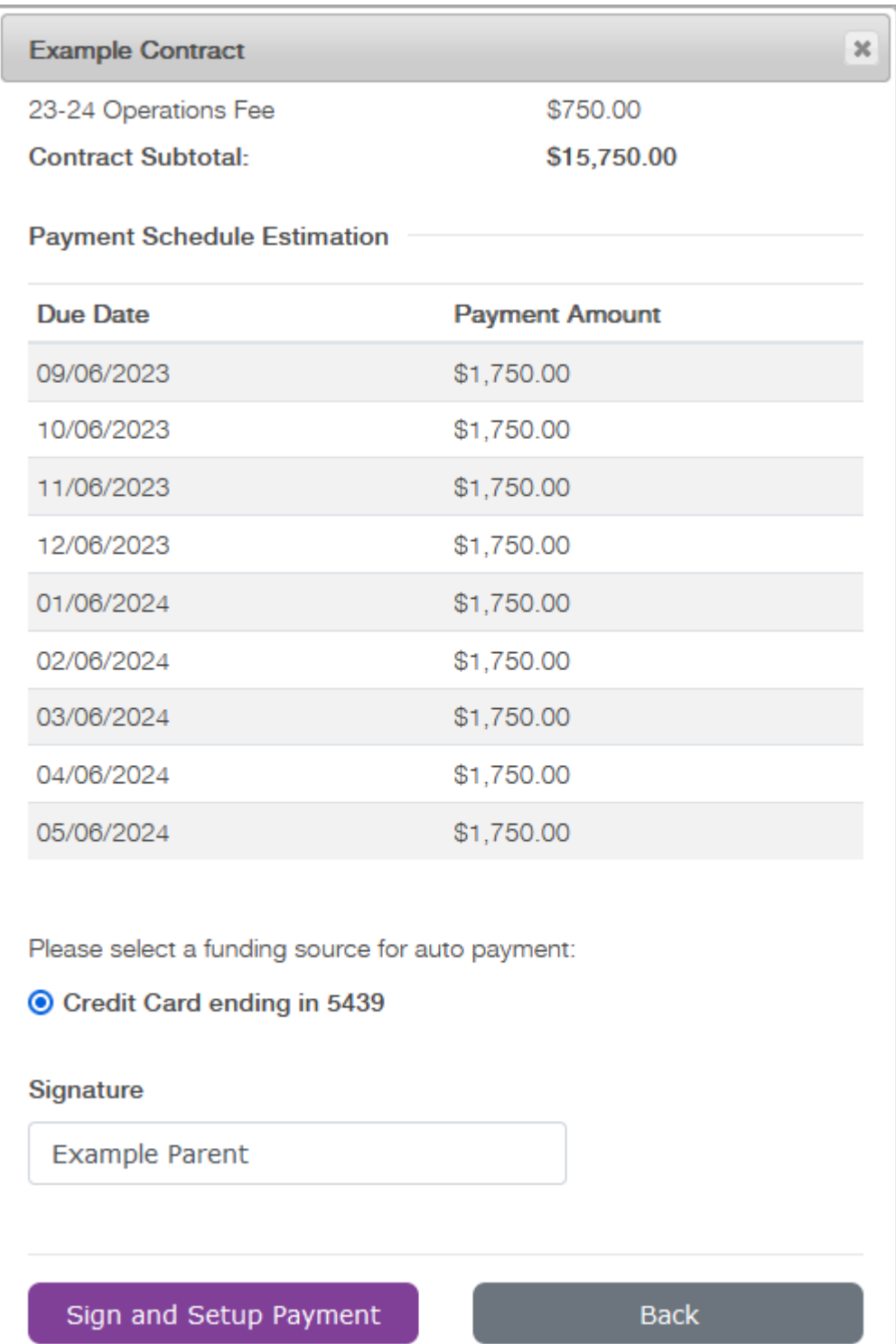

Once this process is completed, you will be able to access information related to your contract as seen below.

一

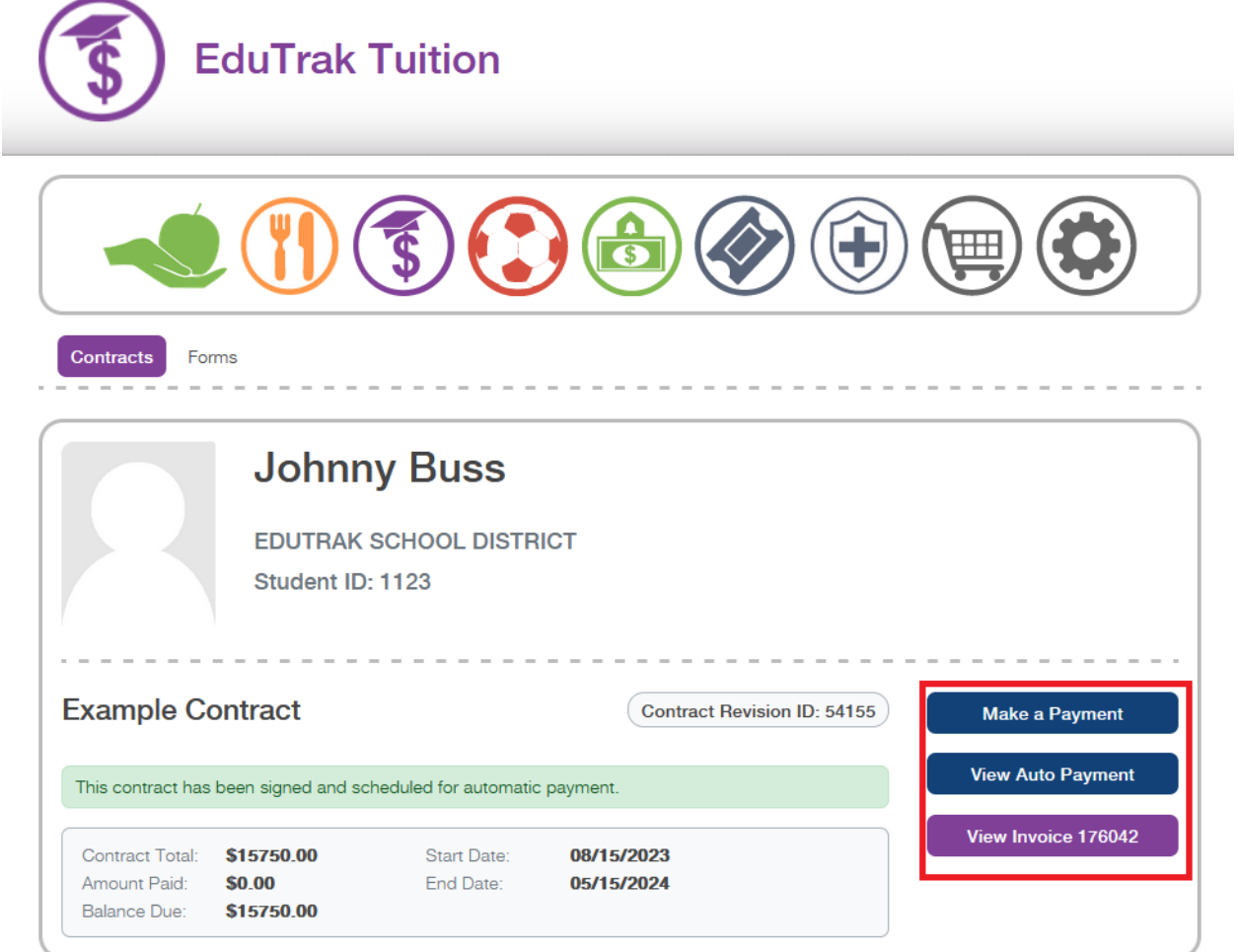

The Checkout Module is the "one-stop shop" for all of the modules. You can add funds to your family's Food Service account, pay for tuition contracts, and pay for any applicable fees!

 $\overline{\phantom{0}}$ 

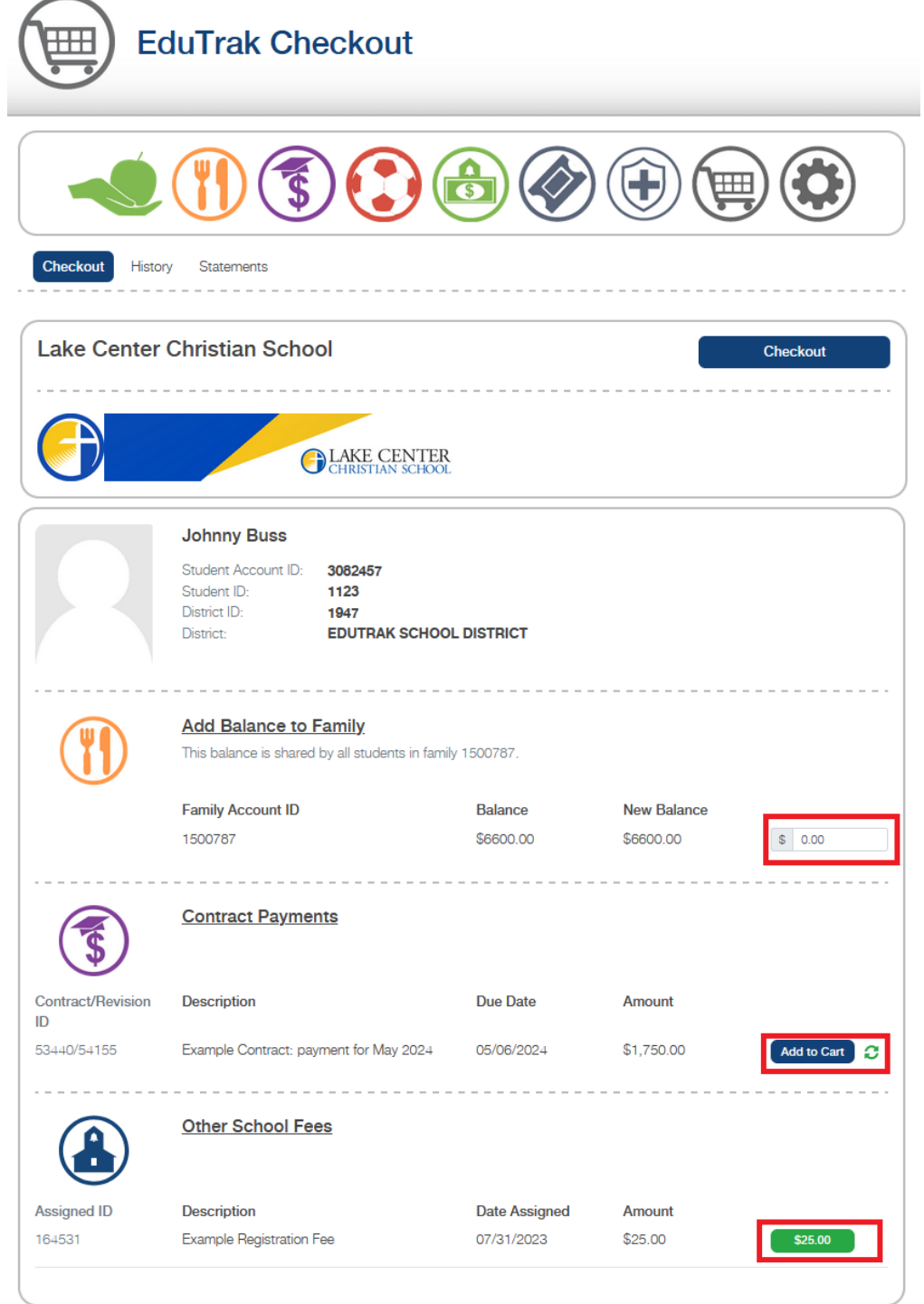